# シボレスに対応し全教職員が利用可能な 「事務連絡ボード」

# 吉賀夏子†<sup>1</sup> 江藤博文†<sup>1</sup> 大谷誠†<sup>1</sup> 渡辺健次†2 只木准一†1

メールをはじめとした ICT 技術が,組織運営に不可欠となっている.一方で,添 付ファイル付メールの一斉配信は,システム運用上の問題となる.そこで,添付す べきファイルを Web から登録し,メールでその URL のみを配信する「事務連絡ボー ド」を開発した.さらに,シングルサインオン環境に対応することで,全教職員が容 易に活用できる環境とした.システムの概要と運用状況を報告する.

# **"Documents distribution board" with Shibboleth for all faculty members**

# Natsuko Yoshiga†1 Hirofumi Eto†1 Makoto Otani†1 Kenzi Watanabe†2 and Shin-Ichi Tadaki†1

ICT services including e-mail have been important in any modern organizations. On the other hand, all-at-once deliveries of e-mail messages with large attached files may cause critical troubles in the service. For solving the problem, we have developed the "document distribution board" system, where a user registers a file through a website and sends the URL for that file to his/her receivers. By making the system compatible with single sign-on environment, the system becomes available easily for all members of the organization. This paper describes the outline of the system and its operational status in Saga University.

## **1.** はじめに

近年,電子メールをはじめとした ICT 技術は,大学の教育,研究,そして組織運 営に不可欠となっている.従来ならば,紙媒体を使って,学科や係単位で回覧して いた事務連絡や公文書の大半が,本学ではメーリングリストを使って,作成者から 全教職員に直接配信されるようになった.

このように,事務連絡が迅速で手軽に行えるようになった反面,メール本文の訂 正による多重配信,不要な添付ファイルによるメールボックス容量の圧迫,メーリ ングリストへの受信者からの返信など,メーリングリストの利用方法として不適切 なものも多くなっている.

特に添付ファイルが問題である.例えば佐賀大学では,全教職員に一斉配信され る事務連絡のためのメーリングリストには,約 2,500 人分のメールアドレスが登録 されている.事務連絡ではファイルがしばしば添付される傾向にあるが,仮に 1MB のファイルが一つ添付されただけでも, 2,500 人分のメールがスプールに貯まるこ とになり、合計で 2.5GB のスプール容量を消費することになる. しかし、送信者は 添付するファイルのサイズを考えることはほとんどなく、メールサーバのスプール 容量が大量に消費されるとは想像もしていないと思われる.その結果,利用者のメ ールスプールを圧迫するだけでなく,メールサーバの過大な負荷により,情報基盤 の適切な運用に支障をきたす事例が発生している.

電子メールの事務連絡の手段としての利便性を確保しつつ,安定に運用するため に,添付ファイル付メールを使わずに事務連絡を行う手段が必要である.具体的に は,受信者数の多いメーリングリストでは,添付ファイルを禁止する一方で,添付 ファイルを容易に配布する手段が必要である.

このような要求を満たすものとして,メーリングリスト利用者がファイルを配布 することができる Webサービスとして「事務連絡ボード」を開発し, 2005年より運 用を行っている. これは、送信者がファイルを「事務連絡ボード」にアップロード し,そのURLをメーリングリストで配布することで,ファイルの配布を行うもので ある.2005年のサービス開始当初は LDAP 認証であったが,2010年からはシングル サインオンへの対応を行った.

本稿では,「事務連絡ボード」の概要とその運用状況を報告する.

†2 佐賀大学大学院工学研究科

<sup>†1</sup> 佐賀大学 総合情報基盤センター

Computer and Netword Center, Saga University

Department of Information Science, Saga University

## **2.** 「事務連絡ボード」の導入

### **2.1** システムの概要

本システムでは,全教職員が日頃使い慣れたウェブブラウザで,容易に添付ファイ ルを登録できる.利用者が登録できるファイルの種類は,セキュリティの関係上一 般的なものに制限されている. また,最大容量は100MBである. ファイル登録者に は,ダウンロード用URLを通知する必要があるため,認証時にメールアドレスを取 得する. さらに, shibboleth 化後は氏名, 所属も取得する.

ファイルを登録する際は,利用者が日本語のタイトル,ダウンロード有効期限 (最長期限の設定あり)と公開範囲(学内または学外),備考を添付ファイル登録 フォームの画面で設定できる.システム内に保存するファイル名は,重複を避ける ために自動的に生成されるが、閲覧者がファイルをダウンロードする際には、登録 された日本語タイトルをファイル名としてダウンロードできる.これらの情報は,フ ァイルの登録者が随時変更できる.

ファイルがシステムのデータベースに登録されると,自動生成されたダウンロード 用URL, ファイルタイトル, 期限, 公開範囲および備考が, 登録者のメールアドレス に自動送信される.

また,システムは各ファイルに設定された有効期限に対応して,有効期限切れのフ ァイルとデータベースの情報を自動的に消去する.

#### **2.2** システム構成

本システムでは, Solaris 10上のWebアプリケーションとして構築した.主要な構 成要素を表 1 に示す.各ページは, PHPにより記述している.データベースには, PostgreSQLを用いた.

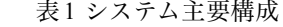

Table 1 Major components of the system

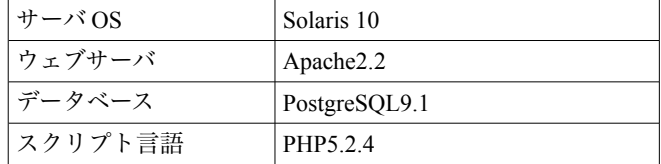

#### **2.3** シングルサインオンによる利便性とセキュリティの向上

「事務連絡ボード」は,2005年の運用当初は, LDAP 認証を利用していた.2010 年の Shibboleth によるシングルサインオンサービスの開始に伴い,シングルサイン オン認証に対応した.ここでは,シングルサインオンに対応したことによる利便性 とセキュリティの向上について述べる。

Shibboleth によって認証されていないブラウザを使ってアクセスした場合には, 認証画面へリダイレクトされ,認証後にログイン状態となる. Shibboleth によって すでに認証されているブラウザを使っている利用者は,「事務連絡ボード」にアク セスすると認証ページを経ることなくログイン状態となる.シングルサインオンに より Shibboleth の環境変数から,利用者のユーザ名,氏名,所属を取得している. 後述する添付ファイル登録画面には,氏名と所属が自動的に挿入される.

シングルサインオンに対応することで,利用者が認証を受ける回数を大幅に削減 でき,利便性がを向上させた.同時に,Webサービスが認証情報を直接受け取り, 認証サーバへの問い合わせを無くすことで,セキュリティレベルを向上させた.

Shibboleth より身分区分を取得することで,教員及び事務系職員のみが利用でき るように制限を行っている.

添付ファイルを登録するためのサービスは,すべて Shibboleth 保護下に置き,シ ステムの安全性を高めた.一方,添付ファイルのダウンロードサービスとアップロ ードされたファイルの本体は,学外にダウンロードを提供する場合もあるため Shibboleth で保護されていないディレクトリに設置した.

## **2.4** 利用手順

**2.4.1** 「事務連絡ボード」へのログイン

システムにログインしようとすると,リクエストはシングルサインオン認証サー バ(IdP)へリダイレクトされ、図 1 の認証ページが表示される. 利用者はまず IdP で 認証を行う必要がある.

Vol.2011-CSEC-53 No.16 Vol.2011-IOT-13 No.16 2011/5/13

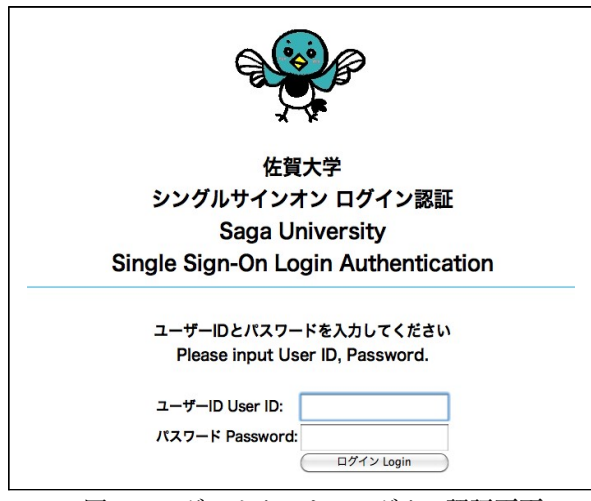

図1 シングルサインオンログイン認証画面 Fig. 1 Single sign-on login screen.

なお,佐賀大学総合情報基盤センターのホームページでは,学内利用者向けにシ ングルサインオン認証付のトップページを用意している.多くの利用者は,このトッ プページで認証を受けた後,メニュー中の「事務連絡ボード」を選択して利用してい る. そのため, 改めて、この認証ページが表示されることはない.

#### **2.4.2** ホームページでの添付ファイルの閲覧および検索

ログイン直後には、図 2 のように添付ファイル一覧が表示される。このページの ヘッダ部分には,右上にログインしたユーザの氏名,所属が表示される.

ファイル一覧は,簡単な検索機能,ソート機能を有している.添付ファイルの番 号を指定して,ファイルを削除,変更することも可能である.別の担当者が添付フ ァイルを差し替えることも想定して,全てのファイルを表示している.

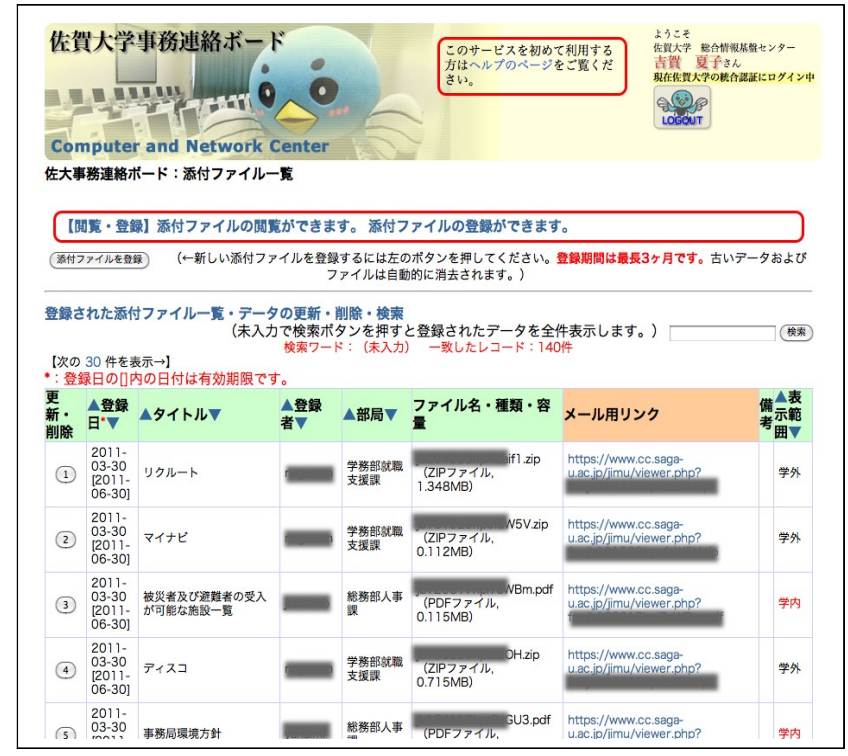

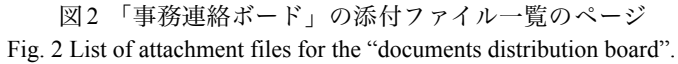

## **2.4.3** 「登録可能メンバー」の登録

添付ファイルの登録に先立って,「登録可能メンバー」にならなければならない. この理由は,ファイルの管理者を限定して,事務連絡書類のような扱いに注意を要 する書類の管理に責任持ってもらうためである.

「添付ファイルを登録できるようにする」ボタンを押すことで,申込みページへ 移動する(図3). Shibboleth から,氏名,ユーザ名,所属部署が自動で挿入され ているため,多くの場合には,単に「添付ファイルを登録できるようにする」ボタ ンを押すだけで,登録が完了する.

登録が済むと,「事務連絡ボード」のトップページには,「添付ファイルを登

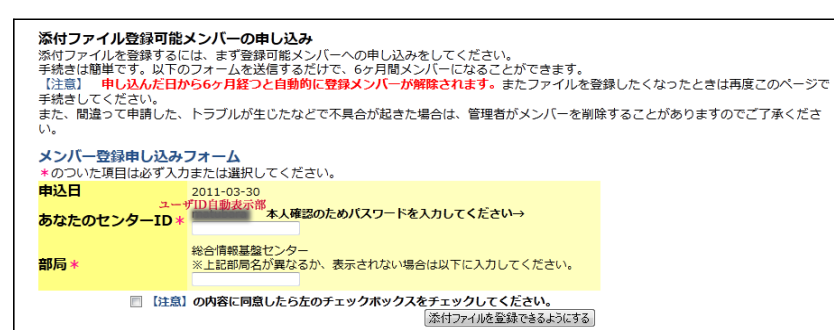

図 3 添付ファイル登録可能メンバーの申し込み画面 Fig. 3 Application form to be a qualified member to register attachment files.

**2.4.4** 添付ファイルのデータ登録とファイルのアップロード

次の「添付ファイル登録フォーム」の画面(図4)では、一度に100MBまでで, 表 2 に示す、事務に必要な形式のファイルをアップロードできる.また、ファイルの 閲覧が学内限定または学外でも可能かを,登録時に選択できる.必要事項を入力し, 「上記データとファイルを送信」ボタンを押すと,データの登録と添付ファイルのア ップロードが実行され,ダウンロード用のURLが自動的に生成される.

アップロードの実行と同時にタイトルやリンク先が書かれたメールが,ファイルの 登録者に送信される.アップロードされたファイルの有効期間は最長 3 ヶ月間で有 効期間が過ぎるとシステムが自動的にファイルを消去する.また,自分が登録した データについては,データの更新と削除が可能である.

# 表2「事務連絡ボード」に登録できるファイルの形式

Table 2 Available file types in the "documents distribution board".

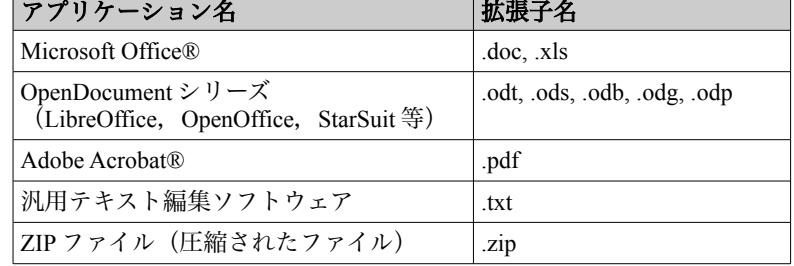

#### $X + 1 = 1000$

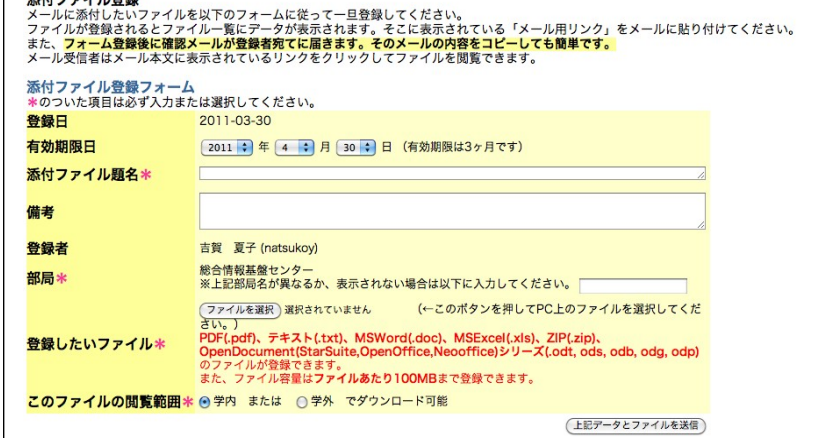

図4 添付ファイル登録(アップロード) 画面

Fig. 4 The screen for registering and uploading attachment files.

## **2.4.5** 「事務連絡ボード」からのメールの受信

2.4.4で述べたように,ファイルのアップロードを行うと,システムは「【佐大事 務連絡ボードからのお知らせ】添付ファイル用リンクについて」というタイトルの メールを送信する.

送信先は, Shibboleth 認証に用いたユーザ名に対応したメールアドレスである. このメールには、図 5 に示すように,添付ファイルタイトル,ダウンロード用 URL, 備考欄の内容,有効期限,及び学内・学外のアクセス制限情報が記されている.

「事務連絡ボード」の利用者はこのメールの内容を,メーリングリストに送信す るメールにコピーして,メールを送信する.メール受信者は,この URLをブラウザ 等で開くことで当該ファイルを得ることができる.

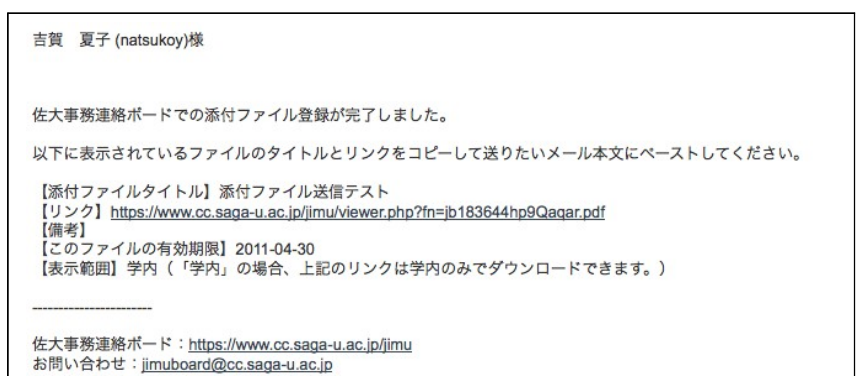

図 5 ファイルアップロード後に自動送信されるメールの内容 Fig. 5 Contents of the email automatically sent after uploading of a file.

#### **2.4.6** 登録済みデータの更新と削除

2.4.4で述べたように,ファイルを登録した後,自身が登録したデータに対しての み、変更及び削除の操作を行うことが可能である(図 6). 変更を行うと、図 5 と 同じ形式で,新しい内容のメールが登録者宛に送信される.

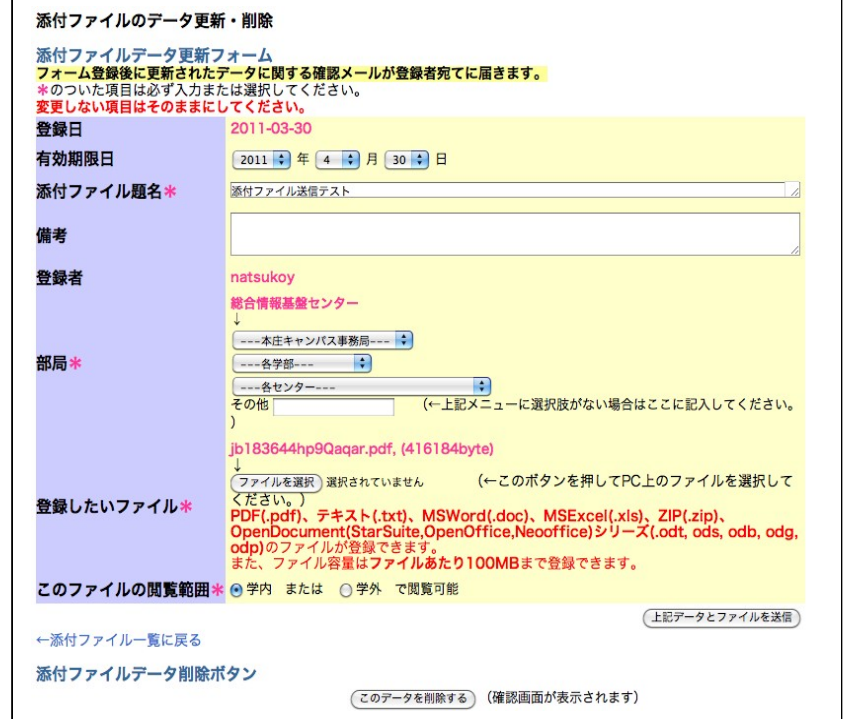

図6添付ファイルのデータ更新・削除の画面 Fig. 6 Screen for uploading or deleting data of an attachment file.

# **3.** 運用状況

2010年 4 月から2011年 3 月までのログから集計した,利用者の添付ファイル一覧 のページ、添付ファイル登録と完了メッセージを表示するページ、および登録され たファイルのURLへの年間アクセス数を表 3 に示す.データベースには年間約 1,000 件のファイルが登録されている.登録されたファイルには,約 84,000 回のア クセスが記録されている.学外からも約 6,000 回アクセスがあった.

年間 250 日を勤務日とみて,「事務連絡ボード」自体のアクセスに平均 8 回/日, 実際のファイル登録に4回/日行われており、実際のダウンロードは、337回/日

#### 情報処理学会研究報告 IPSJ SIG Technical Report

(その内,学内から 313 回/日,学外から24回/日)で,ほぼ毎日本システムが利 用されていることになる.

また,一年間で「事務連絡ボード」にアップロードされたファイルの総容量は, 約 2.5GB である.勤務日で平均すると,平均 10.4MB /日となる.これらのデータ がメールに添付されて配布されたとすると,全教職員数 2,500 人を乗じた約 26GB が毎日メールスプールに書き込まれることになる.

## 表 3 2010 年度の「事務連絡ボード」への年間アクセス数 (短時間での重複アクセスを除いた数)内訳

Table 3 Annual access number to the "documents distribution board" in the academic year 2010.

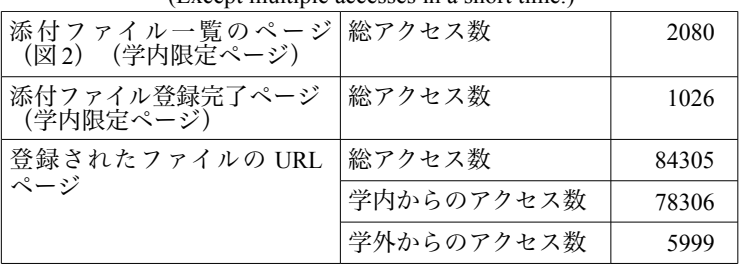

(Except multiple accesses in a short time.)

# **4.** 議論と課題

「事務連絡ボード」は導入以来,利用者の要望を取り入れながら改良を重ねてき た.その結果,大学の事務連絡用ウェブツールとしてほぼ毎日活用される重要なツ ールとなった.また,本システムの運用により,添付ファイル付きメールの一斉送 信を抑制するとともに,事務連絡の効率化が行われている.

本ツールは「事務連絡ボード」と名付けられているが,添付ファイルを用いない ファイルの配布手段として,教育や研究のための連絡など,事務連絡以外にも活用さ れている.

2010年のシングルサインオンサービス導入時に,シングルサインオンに対応し,利 用者の利便性向上とセキュリティ向上を図った.シングルサインオンの導入により, 教職員は「事務連絡ボード」を含む様々な学内ウェブサイトを一層手軽に利用でき るようになった.運営側も認証システムの部分をシングルサインオンに一任でき,サ イト運営や開発が軽減された.

「事務連絡ボード」の運用当初は,容量制限が 10MB ,保存期間が最長で 6 ヶ月 であった.しかし,容量制限緩和の要求が多く,それにこたえるために,容量制限 を100MBとするとともに,最長保存期間を 3 ヶ月に短縮した.

「事務連絡ボード」の利用に関して最も多い問い合わせは,添付ファイルの拡張 子の種類は正しいが、 MIME タイプが一致せず、アップロードができないというこ とである. これは、アプリケーションによっては、アップグレードする時にファイ ルの MIME タイプが変更されることがあるためである。この場合は、問い合わせが ある度に手動で対応している.

## **5.** まとめ

ファイルを配布する必要のある事務連絡等を,効率的に実施することを支援する ための「事務連絡ボード」の概要とその運用状況を報告した.

佐賀大学では,教職員向けの事務連絡にメーリングリストが頻繁に用いられてい る.メーリングリストは便利な反面,不要な添付ファイルの送信で個人のメールス プールが圧迫される等,不適切な利用による弊害も顕著になった.

そこで事務連絡用ファイルの簡単かつ安全な配布を行うため,「事務連絡ボー ド」を開発した.このウェブツールは利用者にとって操作が容易なため,学内での ファイル送受信の手段として,毎日活用される重要なツールとなった.同時に本学 のメールシステムに掛かる負荷の軽減に貢献した.

2010年には本システムがシングルサインオンサービスに対応し,利用者は「事務 連絡ボード」を含む様々な学内ウェブツールを,さらに安全かつ手軽に利用できる ようになった.運営側も認証システムをシングルサインオンに統一することで管理 コストを削減できた.

## 参考文献

- 1) UPKI イニシアティブ https://upki-portal.nii.ac.jp/
- 2) 学術認証フェデレーション https://www.gakunin.jp/
- 3) Shibboleth2.0 Wiki (Shibboleth2.0 の構築,設定に関する公式サイト https://spaces.internet2.edu/display/SHIB2/Home